# **USER'S MANUAL**

# **AOD 190 metal case monitor**

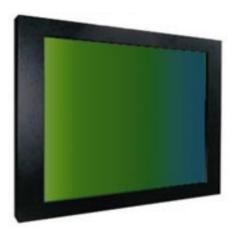

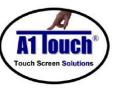

### A1Touch Solution 2

Hogeweg 21 NL-6367 BA Voerendaal The Netherlands : +31-(0)45 574 81 90 : +31-(0)45 574 81 91

∷ info@A1TouchSolution.nl∵ www.A1TouchSolution.nl

### Contents:

- 1. Monitor User's Manual
  - 1.0 Connection to the monitor
  - 1.1 Installation
  - 1.2 Features
  - 1.3 Plug and play function
  - 1.4 Safety Precaution
  - 1.5 OSD (On-Screen-Menu
  - 1.6 OSD Menu
  - 1.7 Specifications
  - 1.8 Contents of the retail package
  - 1.9 Troubleshooting
  - 1.10 Drawing
- 2. Touch options
  - 2.1 Touchoptions related to monitor size
  - 2.2 4-Wire resistive touchscreen
  - 2.3 5-Wire resistive touchscreen
  - 2.4 SAW touchscreen
  - 2.5 CAP touchscreen
  - 2.6 IR touchscreen
- 3. Software
  - 3.1 Touchkit
  - 3.2 ELO
- 4. Mounting
  - 4.1 Plain
  - 4.2 Brackets
  - 4.3 Panel mounting
  - 4.4 Wall mounting
  - 4.5 Wall mounting with extended cover
  - 4.6 Domo-O
  - 4.7 Domo-S
  - 4.8 Domo-L
  - 4.9 19-inch-rack

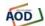

All In One

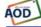

### 1.0. Connection To the Monitor

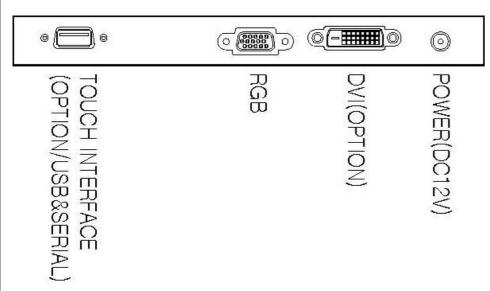

### 1.1. Installation

- Connect the signal(VGA) cable to the VGA port of computer. Tighten the two thumbscrews by turning clockwise.
- You can adjust the connection for your PC environment.
- Plug the DC cord of the AC adapter to the power connector and the plug the end of AC adapter to and electrical outlet socket(110V/220V)
- Connect DC cord of adapter (12V DC) to the monitor..

### 1.2. Features

- AOD170 is 17" SXGA LCD monitor and support up to 75Hz.
- You can adjust brightness, contrast, horizontal & vertical positions by OSD menus and use auto adjust function for instant adjustment.
- High-qualified LCD Controller inside
- Compact space saving design and power saving mode
- 100% compatible with Windows PC environment without the installation of driver CD or software program.

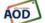

All In One

### 1.3. Plug and Play Function

AOD170 can be installed and connected automatically to any computer systems without driver CD or software programs. Monitor will recognize the optimized value of video mode by DDC(Display Data Channel) method that makes the graphic card of computer to communicate with the monitor.

AOD170 supports VESA DDC 1/2B.

### 1.4. Safety Precaution

We strongly recommend that you carefully read this User's Manual before operating your LCD monitor. FOLLOW INSTRUCTIONS in this manual. Please read and comprehend all using directives before use this machine.

### Power

— Use the type of power indicated on the marking label.

### Adapter

— Only use an adapter designed of the LCD monitor.

### Plug

- Do not remove any of the prongs of the monitor's three-pronged power plug.
- Disconnect the power plug from the AC outlet if you will not use it for an indefinite period of time.

#### Power and extension cord

- Use the proper power cord with ground conductor
- Do not overload wall outlets or power cords. Ensure that the total of all units plugged into the wall outlet does not exceed 7 amperes.
- Do not allow anything to rest on the power cord. Do not locate this product where persons will walk on the cord.

#### Care and maintenance

- Slots and openings in the cabinet are provided for ventilation. Do not block or cover these openings.
- Do not push objects of any kind into cabinet slots or openings. The screen surface is easily scratched.
- Do not use paper towels to clean the display. Avoid touching it with your fingers, pens. or pencils.
- Turn off the AC adapter and the monitor over long periods when not in use.

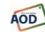

### 1.5. OSD (On-Screen-Menu)

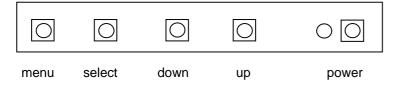

| Button | Function                         | Status                                             |
|--------|----------------------------------|----------------------------------------------------|
| POWER  | Power ON or OFF                  | ON/OFF                                             |
| LED    | Indicate working status          | Green : On<br>Red : Stand-by<br>Orange : No signal |
| UP     | Launch OSD Menu or<br>Add Value  | Move to OSD Menu                                   |
| DOWN   | Launch OSD Menu or<br>Down value | Move to OSD Menu                                   |
| SELECT | Select OSD Menu                  |                                                    |
| MENU   | On / Off OSD Menu                |                                                    |

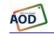

All In One

### 1.6. OSD Menu

| OSD Menu   |                      | u                         | Description                                                                                                    | Remarks              |
|------------|----------------------|---------------------------|----------------------------------------------------------------------------------------------------|----------------------|
|            | Brightness           |                           | Adjust the brightness of the screen                                                                                                    |                      |
|            | Contrast             |                           | Adjust the contrast of the screen                                                                                                    |                      |
|            | H.Position           | า                         | Adjust the horizontal position of the screen's image                                                                                                    | Only<br>usable       |
| SEH1/      | V.Position           |                           | Adjust the vertical position of the screen's image                                                                                                    | on<br>Analog<br>Mode |
| Picture    | Phase                |                           | Adjust the focus of the screen's image                                                                                                    |                      |
|            | Clock                |                           | Adjust the horizontal size of the screen's image                                                                                                    |                      |
|            | Auto Adjust          |                           | Automatically adjust the Horizontal position, Vertical position, Horizontal size, and Phase Window's background or characters should be displayed on your Full screen prior to proceed this function |                      |
|            | Color<br>Temp        | User<br>Reddish<br>Bluish | Control the temperature of the color                                                                                                    |                      |
| Color      | Color Red Green Blue |                           | Control the intensity of the color of                                                                                                    | Only<br>usable<br>on |
|            |                      |                           | the screen's image (Usable when Color temperature is                                                                                                    |                      |
|            |                      |                           | USER mode.)                                                                                                    | Analog<br>Mode       |
| ( ) T      | Auto Color           |                           | Adjust the color balance of the screen                                                                                                    |                      |
| All in One |                      |                           |                                                                                                    |                      |

|          | Language                    | English<br>French<br>German<br>Spanish<br>Italian<br>Korean<br>Japanese | Select one of the seven language                           | Usable<br>on all<br>Mode. |
|----------|-----------------------------|-------------------------------------------------------------------------|------------------------------------------------------------|---------------------------|
| OSD      | OSD H.Posi.                 |                                                                         | Select OSD MENU horizontal position                        |                           |
|          | OSD V.Posi.                 |                                                                         | Select OSD MENU vertical position                          |                           |
|          | OSD Timer                   |                                                                         | OSD MENU disappear from over the screen after setting time |                           |
|          | Transparency                |                                                                         | Adjust the transparency of the OSD menu                    |                           |
| <b>3</b> | Language                    | English<br>German<br>French<br>Spanish<br>Korean                        | Select one of the seven language                           |                           |
|          | Recall                      | Initialize the                                                          |                                                            |                           |
| Misc.    | Input Analog Select Digital |                                                                         | Analog signal(RGB)                                         |                           |
|          |                             |                                                                         | DVI digital signal                                         |                           |
|          | Audio                       |                                                                         | Audio ON/OFF select                                        |                           |
|          | Volume                      |                                                                         | Adjust volume level                                        |                           |

### 1.7. Specifications

AOD190 VGA, 19 inch metal case monitor

Black pouwdered cover.

Model: 19 inch XGA TFT LCD Monitor

Type: 19" Color Active Matrix TFT LCD

**Resolution (max):** 1280 x 1024 (SXGA)

**Color:** 16,7 miljoen **Pixel:** 0.294 x 0.294 mm

**Brightness:** 300 cd/m2

 Contrast ratio:
 800:1

 Viewing angle:
 88°/88°&85°/85°

Respons time 8 ms

 Active area:
 376,32 (H) x 301,056 (V) mm

 VGA input
 Analog RGB (D-Sub 15-pins)

Plug and play: Yes DDC1 /DDC2B

Power: 12 Volts. included adapter

Power consumption:<35 watt max.Power consumption stand by:<4 watt max.Temperature opration mode: $0 \, ^{\circ}\text{C} - 50 \, ^{\circ}\text{C}$ Humidity operation mode: $10\% \sim 90\% \, \text{R.H.}$ 

Size 425X350X53mm (wxhxd)

Weight 6 Kg

Mounting: VESA 100mm

Users Mode: OSD Key Menu / Select / Power / Down / Up

Compatibility: VESA / IBM / MAC

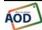

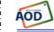

### 1.8. Contents Of the Retail Package

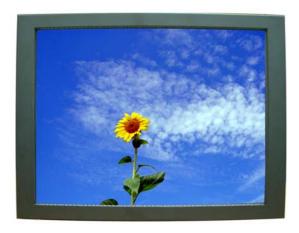

Monitor

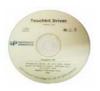

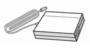

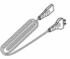

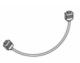

User's Manual

AC/DC Adaptor

**Power Cord** 

VGA Cable

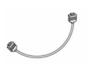

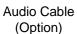

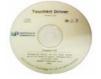

Touch Driver (Option)

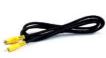

Composite
Cable (Option)

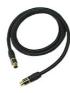

S-video Cable (Option)

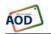

All In One

### 1.9. Troubleshooting

# TO REDUCE THE RISK OF ELECTRIC SHOCK, DO NOT REMOVE COVER.

NO USER-SERVICEABLE PARTS INSIDE.
REFER SERVICING TO QUALIFIED SERVICE PERSONNEL.

### The monitor does not respond after you turn on the system.

Make sure that the monitor is turned on.

Turn off the power and check the monitor's power cord, AC adapter, and signal cable for proper connection.

### Appear the "No Input the Signal"

Check the connecting of the audio cable between the monitor and the computer.

### Appear the "Input Not the Supported"

Input signal are insuperable, reset the video mode.

### The appearance is not at the screen center.

Use "AUTO ADJUST", refer to the Controls section.

### The characters on the screen are too dim or too bright

Choose fit color temperature, use "AUTO COLOUR ADJUST or manually adjust "RGB ADJUSTMENT, refer to the Control section.

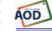

# 1.10. Drawing 378 VIEWING AREA VESA MOUNT 4-M4 TAP. All In One

# **2 Touch Options**

### 2.1 Touch-options related to monitor size

|      |       |       | SAW |     | CAP       |     |     | Optical |       |
|------|-------|-------|-----|-----|-----------|-----|-----|---------|-------|
|      | 4Wire | 5wire | 3mm | 6mm | protected | 3mm | 6mm | IR      | Touch |
| 064  | 0     | Х     | X   | Х   | Х         | Χ   | Х   | Х       | Х     |
| 070w | 0     | S     | S   | Х   | Х         | Χ   | Χ   | Х       | Х     |
| 104  | 0     | 0     | 0   | 0   | Х         | 0   | 0   | S       | Х     |
| 121  | 0     | 0     | 0   | 0   | Х         | 0   | 0   | S       | Х     |
| 150  | 0     | 0     | 0   | 0   | 0         | 0   | 0   | 0       | Х     |
| 170  | 0     | 0     | 0   | 0   | 0         | 0   | 0   | 0       | Х     |
| 190  | 0     | 0     | 0   | 0   | Х         | 0   | 0   | S       | Х     |
| 220W | Х     | Х     | Х   | Х   | Х         | Χ   | Х   | Х       | 0     |
| 230  | Х     | Х     | Χ   | 0   | Х         | Χ   | Χ   | Х       | Х     |
| 320  | Х     | Х     | Χ   | 0   | Х         | Х   | Х   | 0       | 0     |
| 420  | Х     | Х     | Χ   | 0   | Х         | Х   | Χ   | 0       | 0     |

| 0 | Aviable     |
|---|-------------|
| Χ | not aviable |
| S | On demand   |

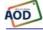

### 2.2 Option: 4-Wire-touchscreen

4 wire-touchscreen non glare is standard, glare is option

sensor Chemical

Acetone, ammonia-based glass cleaners, hexane, isopropyl alcohol, methylene chloride, mineral spirits, turpentine, resistance

methyl ethyl ketone

Contact bounce less then 10ms **Activation force** less then 40gr Input modus Finger, glove hand, pen or stilus

Meets pencil hardness 3H (per ASTM D3363) Surface hardness

Position accuracy less then 1.5mm

(linearity)

Resolution 4096x4096 Based on controller resolution Operating life 1 >3.000.000 (250gr, 2 activations/sec) Operating life 2 >200.000 (250gr, 4.5mm/sec)

Light transmission 75~85% non glare (standard) and 90% glare (option) (per

ASTM D1003)

4 wire-controller USB is standard, RS232 with PS/2 of RS232 internal

powered is option +5V DC(±10%)

Power requirement **Power** Operating 80mA ~ Max.current 140mA

consumption

Interface standard USB 'plug-and-play' compatible is standard

> RS232 with PS/2 connector is optie option option RS232 internal powered controller. is option

**Electrostatic** prEN 61000-4-2, 1995: Meets level 4 (15kV lucht / 8kV

protection contact discharges)

Touch resolution 4096x4096

**Conversion time** ~10 ms per coordinate set

Support operating Microsoft Windows: 95/98/ME/NT4.0/2000/XP/Vista system

Mac OS 9.X, 10.X, Mac Intel

Linux: Red Hat 9.0, Mandrake 10.0, SuSE 9.2, Fedora

Corel &II &III, Yellow Dog 3.x, Kernel 2.4.X,

Kernel 2.6.X: 32 en 64 bits

#### Interface

AOD

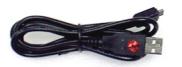

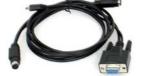

**USB** (standard)

RS232 with PS/2 All In One

### 2.3 Option: 5-Wire-touchscreen

non glare is standard, glare is option 5 wire-touchscreen

Chemical resistance Acetone, ammonia-based glass cleaners, hexane, isopropyl alcohol, methylene chloride, mineral spirits,

turpentine, methyl ethyl ketone

Vibration Withstand 0.01 inches amplitude, at a fraguency of 5

to 455 Hz, for a period of 15 minutes in each of the

three axes

Contact bounce

Electrostatic discharge

protection

Activation force Input modus

Surface hardness

Resolution Position accuracy

(linearity)

Operating life 1

Operating life 2

Light transmission

less then 10ms

withstands 20 discharges of 15kV (pr EN 61000-4-2, 1995)

less then 40gr

Finger, glove hand, pen or stilus

Meets pencil hardness 3H (per ASTM D3363) 4096x4096 Based on controller resolution

less then 1%

>3.000.000 (250gr, 2 activations/sec)

>200.000 (250gr, 4.5mm/sec)

75~85% non glare (standaard) en 90% glare (optie)

(per ASTM D1003)

5 wire-controller

Power requirement Power consumption Interface standard

option option

Electrostatic protection Touch resolution

Conversion time

Support operating

system

USB is standard, RS232 with PS/2 of RS232 internal

powered is option  $+5V DC(\pm 10\%)$ 

Operating 80mA ~ Max.current 140mA USB 'plug-and-play' compatible is standard

RS232 with PS/2 connector is option

RS232 internal powered controller. is option prEN 61000-4-2, 1995: Meets level 4 (15kV lucht /

8kV contact discharges)

4096x4096

~10ms per coordinate set

Microsoft Windows: 95/98/ME/NT4.0/2000/XP/Vista

Mac OS 9.X, 10.X, Mac Intel

Linux: Red Hat 9.0, Mandrake 10.0, SuSE 9.2, Fedora

Corel &II &III, Yellow Dog 3.x, Kernel 2.4.X,

Kernel 2.6.X: 32 en 64 bits

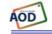

#### 2.4 Option: SAW-touchscreen

SAW-touchscreen standard tempered option

protected option

Chemical resistance

Electrostatic discharge protection

Activation force Position accuracy

Life performance Input modus

Surface durability

Light transmission

SAW-controller
Supply voltage
Supply current
Electrostatic protection

Interface standard
option
option
Touch resolution
Conversion time
Reliability
Support operating system

3mm glass with beveled edge Break resistance, meets UL-1950, by 6mm heat tempered glass (is option) break resistance, dustproof, waterproof (is option)

Acetone, ammonia-based glass cleaners isopropyl alcohol, turpentine, methy alcohol, methyl ethyl ketone, toluene, gasoline, kerosine, vinegar

pr EN 61000-4-2, 1995: meets level 4 (15 kV air /8kV contact discharges)

less then 85gr

Standard deviation of error is less then

±1%

>50.000.000 (finger)

Finger or glove hand (rubber, cloth,

leather)

Optical glass surface, Mohs' hardness

rating: 7

90% (per ASTM D1003)

 $+5V DC(\pm 5\%)$ 

Min 85mA ~ Max 150mA

prEN 61000-4-2, 1995: Meets level 4 (15kV lucht / 8kV contact discharges)

USB 'plug-and-play' compatible RS232 with PS/2 connector, is opton RS232 internal powered. is option 4096x4096

~15ms per coordinate set MTBF greater than 300.000 hours

Microsoft Windows:

95/98/ME/NT4.0/2000/XP/Vista Mac OS 9.X. 10.X. Mac Intel

Linux: Red Hat 9.0, Mandrake 10.0,

SuSE 9.2, Fedora Corel &II &III, Yellow Dog 3.x, Kernel 2.4.X,

Kernel 2.6.X: 32 en 64 bits

### 2.5 Option: CAP-touchscreen

CAP-touchscreen standard 3mm tempered version (option) Break

3mm glass, glare is standard, non glare is option Break resistance, meets UL-1950, by 6mm heat

tempered glass (is option)

Chemical resistance Water, ammonia, isopropyl-alcohol, and similar

non-abrasive cleaners

do not use chemical solvent, acidic or alkali

Input method Finger
Active force <10 gr
Response time Solutions

Nax. 200ms

Ball impact 13,00 steel bal 9 gr height=30 cm

Surface hardness Surface hardcoat cannot be scratched using any

stylus with Mohs rating ≤6

±1,5%

Surface durability >160.000.000 touches without noticeable

degradation

**Light transmission** ≥85% (accordance with ASTM D1003)

Supply voltage 5V DC

Supply currentMin 85mA ~ Max 150mAInterface standardUSB 'plug-and-play' compatible

option RS232 with PS/2 connector is option option RS232 internal powered controller. is option Touch resolution based on controller resolutionb 4096x4096

Support operating system Microsoft Windows:

95/98/ME/NT4.0/2000/XP/Vista

Macintosh OS9, OSX

Linux: Red Hat 9.0, Mandrake 10.0, SuSE 9.2, Fedora CoreI &II &III, Yellow Dog 3.x, Kernel2.4.2+, With GUI, Xfree86 4.3+, Kernel

2,3 and above, Command Line Only, Xfree86 3.3 and 4.2

### 2.6 Option: IR touchscreen

IR-touchscreen

Electrostatic

system

Linearity

**Chemical resistance** Acetone, ammonia-based glass cleaners, isopropyl

alcohol, turpentine, methy alcohol, methyl ethyl ketone,

toluene, gasoline, kerosine, vinegar

**Touch activation force Input modus**no minimum touch activation is required everything bigger than 6,5 (W) x 6,5 (H)

Life performance ∞

Supply voltage +5V DC(±5%) Supply current -150mA

Interface standard RS232 baud rate: 9600, 8 data bits, 1 stop bit, no

parity, full duplex

prEN 61000-4-2, 1995: meets Level 4 (15kV air / 8kV

discharge protection contact discharges)

**Touchpoint density** Based on controller resolution, up to 4096x4096

**Light transmission** Over 90% (per ASTM1003)

**Conversion time** less than 20 ms

**Support operating** Microsoft Windows: NT4.0/XP/2000/ME/98/95

Linux: Red Hat 9.0, Mandrake 9.1

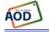

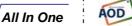

# 3 Software

### 3.1 Touchkit

### Features for *Touchkit* software

| realures for Touch | NIL SURWAIE                                         |  |  |
|--------------------|-----------------------------------------------------|--|--|
| Features           |                                                     |  |  |
| Calibration        | Fast full oriental 4 points position                |  |  |
| Compensation       | Accuracy 25 points linearity compensation.          |  |  |
| Draw Test          | Position and linearity verification                 |  |  |
| Extend Feature     | 1. Support monitor / display rotation               |  |  |
|                    | 2. Support multiple monitor / display               |  |  |
|                    | 3. Support QVGA and Half-VGA function               |  |  |
|                    | 4. Support edge compensation                        |  |  |
| Controller Setting | Support multiple controllers                        |  |  |
|                    | 2. Dynamical add / remove controllers               |  |  |
|                    | 3. Change Controller interface without reboot.      |  |  |
| Language           | Support 10 languages for Windows                    |  |  |
| Mouse Emulator     | 1. Right / Left button emulation                    |  |  |
|                    | 2. Normal / Click on touch / Click on release mode  |  |  |
|                    | 3. Auto right button                                |  |  |
| Sound Notification | 1. Sound Option ( No Sound / Touch Down / Lift Up ) |  |  |
|                    | 2. Frequency adjustment                             |  |  |
|                    | 3. Duration adjustment                              |  |  |
| Double Click       | Configurable double click speed                     |  |  |
|                    | 2. Configurable double click area                   |  |  |
| OS support         | 1. Windows 95 / 98 / ME / NT4 / 2000 / XP / Vista   |  |  |
|                    | Windows XP Tablet PC Edition                        |  |  |
|                    | 2. Windows CE 2.12, 3.0, 5.0, 6.0 .NET              |  |  |
|                    | 3. Linux ( X Window Version: 3, 4 Red Hat 6.0 ~ 9.0 |  |  |
|                    | Mandrake 5.0 ~ 9.1, Kernel 2.4.X                    |  |  |
|                    | Kernel 2.6.X, 32 en 64 bits )                       |  |  |
|                    | 4. iMac. OSX, OS9.X, OS10.X, Intel                  |  |  |
|                    | 5. MS-DOS:                                          |  |  |
|                    | Support display resolution:                         |  |  |
|                    | 320x200, 640x200, 640x350, 640x480, 800x600,        |  |  |
|                    | 1024x768 and 1280x1024                              |  |  |
| COM port support   | 1. Support COM 1 ~ COM 256 for Windows and          |  |  |
|                    | Linux                                               |  |  |
|                    | 2. Support COM 1 ~ COM 8 for DOS                    |  |  |

### 3.2 ELO

By adding a jumper to the A-Touch controller, the whole system becomes ELO-compatible.

The touch registration will be realised by ELO-drivers.

There are several reasons for doing this:

- You are already using application software with "build-in" ELO-drivers.
- You are using clients with pre-installed ELO-drivers.
- You replace anoriginal ELO-touchscreen with an A1-touchscreen.

Then benefit is; you don't have to install new software in the above mentioned situation.

#### Remark:

If you want to change your driver software from touchkit to ELO, or the other way around, you have to de-install the old software completely before installing the new software.

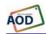

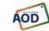

# 4 Mounting

- 4.1 Plain
- 4.2 Brackets
- 4.3 Panel mounting
- 4.4 Wall mounting
- 4.5 Wall mounting with extended cover
- 4.6 Domo-O
- 4.7 Domo-S
- 4.8 Domo-L
- 4.9 19-inch-rack

### 4.1 Plain

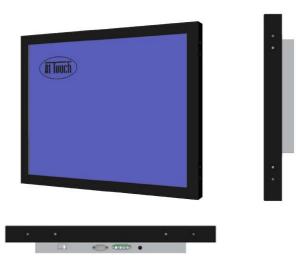

Metal case monitor

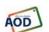

# 4.2 Brackets

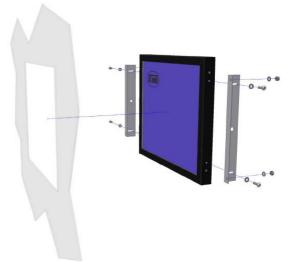

Metal case monitor + 2x breakets

# 4.3 Panel-mounting

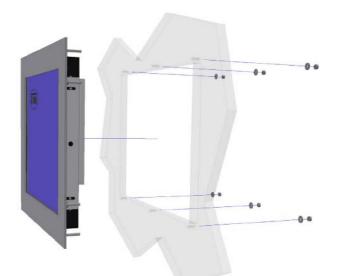

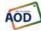

Metal case monitor + basel + 2x breakets

All In One

# 4.4 Wall mounting

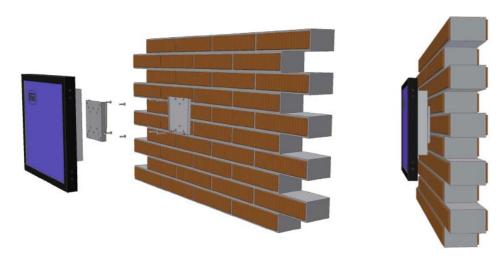

Metal case monitor + New Star TV Wallmount (FPMA-W25)

## 4.5 Wall mounting with extended cover

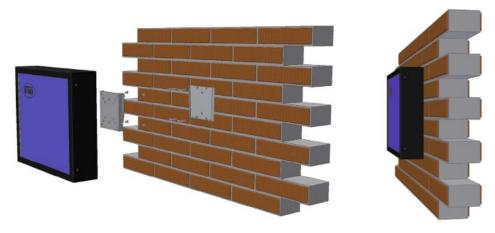

Metal case monitor with extended cover +New Star TV Wallmount (FPMA-W25)

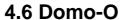

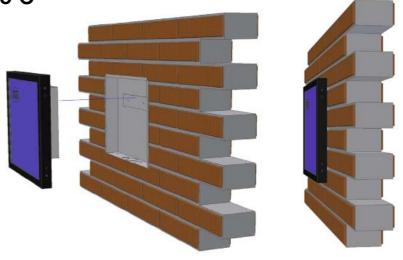

Metal case monitor + Domo-O metal case

### **4.7 Domo-S**

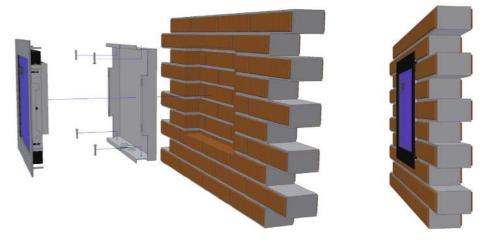

Metal case monitor + 2xbreakets + basi + Domo-S metal case

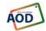

### 4.8 Domo-L

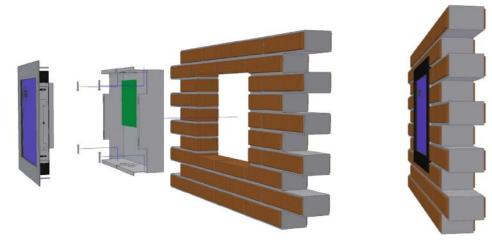

Metal case monitor + 2x breakets + basel + Domo-L metal case

### 4.9 19-inch-rack

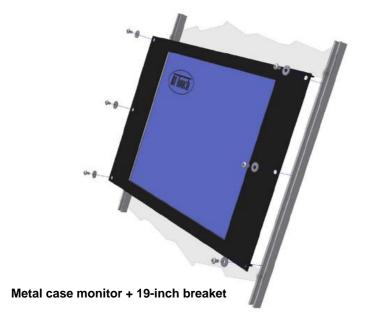

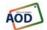

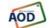